In compliance with EU Directive WEEE this product is marked with this symbol. It means that used electrical and electronic products should not be mixed with general household waste. There is a separate collections system for these products in compliance with WEEE directive, otherwise contaminative and hazardous substances can pollute the environment.

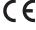

With the CE sign, Techly® ensures that the product is conformed to the basic European standards and directives

6. The presenter supports PowerPoint, Keynote and Prezi by switching the functions of the page down/up buttons. By default, the page down/up buttons of the presenter function as the Up/Down Arrow on keyboard, which can support PowerPoint and Keynote. By pressing the page down/up buttons at the same time, the function will change to the left and right arrows on the keyboard for Prezi support. Doing it a second time changes the function to page up and down, which supports many other programs.

TECH(4°

Pressing them together a third time will revert back to the default setting.

#### INSTALLATION

Install battery.

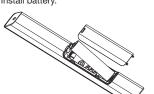

2. Take out the mini USB receiver from the wireless presenter.

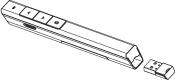

Install the USB receiver.

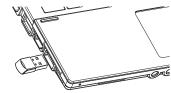

The operation systems including Windows, Android and Linux will install the driver for the USB receiver automatically.

- Operate the wireless presenter. When a button is pressed, the blue led on the wireless presenter will flash.
- 5. Turn off the wireless presenter.

#### FREQUENTLY ASKED QUESTIONS

### 1. How to know the battery is out of power?

Turn on the power switch of the presenter, then press laser button to check if the laser can be turned on. If the laser cannot be turned on, usually it means the battery is out of power or the laser diode is broken and need replacement.

In other case, If the LED on the wireless presenter starts to flash slowly, it means the power is low and the battery needs to be replaced.

#### 2. Why does the laser pointer not work?

First, turn on the power switch. Second, check whether the wireless presenter is in low power or out of power. If the LED flashes slowly, it means the power is low and the battery needs to be replaced. If all the other buttons can work, only the laser pointer cannot work, the laser diode may need replacement. Third, check the place of anode and cathode of battery. Before putting a battery into the presenter, remember to remove the plastic cover of the battery.

## 3. Why does the computer does not detect the device when the USB receiver plugs into the PC?

Please check whether the USB works or not. You can use a USB mouse or keyboard to test the USB port. If a USB mouse or keyboard works on the USB port and the USB receiver of the presenter doesn't work, it means the USB receiver of the presenter is broken or the USB drivers is not compatible with the USB receiver.

You can try another USB port of the same computer or USB ports of another computer to check whether the USB receiver of the presenter is good or not. If it works on other computer, it means the USB drivers of the computer are not compatible with the USB receiver. You need to back up your data and reinstall the OS.

# 4. The laser is ok and the USB receiver can be detected by the computer, why does the presenter cannot control the computer?

The reason is the USB receiver doesn't save the presenter's address properly. You can use a CodeMatch software to let the USB receiver to save the presenter's address again.

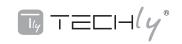

**WIRELESS PRESENTER** 

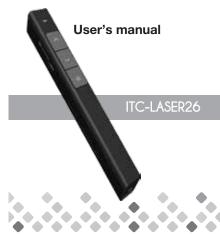

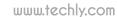

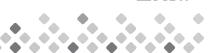

9

Be sure to carefully read this user's manual before using the wireless presenter and keep it for future reference.

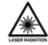

#### WARNING! RISK OF INJURY!

Laser beams can cause permanent damage to the eyes. Do not look into the laser beam or shine the laser beam into your eyes, other peoples' eyes, or the eyes of pets. Be careful when pointing it towards reflective surfaces. Keep this device away from Children. This is a working tool, not a toy. It should only be used by adults.

Information in this document is subject to change without notice. No part of this document may be reproduced or transmitted in any form or by any means, electronical or mechanical, for any purpose, without prior permission of the seller.

The seller provides this document without warranty, or condition of any kind.

The seller may make improvements or changes in the product described in this document at any time.

#### INTRODUCTION

A slim and lightweight wireless presenter.
A perfect companion when you present.
Thanks to the 100 meter range you can easily interact with your audience without fear of walking out of range.

Thanks to the built in laser pointer, you can highlight the features you want your audience focused on.

The USB connector is securely fastened in the main body through the use of a magnet. And you can always change the AAA-battery whenever the built in led warns regarding low power.

#### FEATURES

- PowerPoint, Keynote and Prezi support. The functions of page down and page up buttons can be switched between Page Down/Up, Left/Right Arrow and Up/Down Arrow, by pressing the page down and page up buttons at the same time.
- 2. 2.4G RF frequency, which is an ISM free frequency and can be used world-wide. Up to 100 meters' wireless range. By using frequency hopping technology to improve the signal to noise ratio. It is Omni-directional and as

- such allows for the control of devices in other rooms.
- 3. The transmitter can control 1 up to 6 USB receivers.
- Support functions including Page up and Page down, Full screen, Black screen.
- Soft Silica Gel buttons allow for comfortable use.
- Low power reminding function, the led will flash slowly when the power is low. Storable receiver for easy carrying.
- The USB receiver can be stored inside the wireless presenter.
- 8. Safe laser class complies with EN60825-1.
- Compatible with USB3.0, plug and play.
- Three ways to save power consuming by auto standby, deep sleeping and power switch.
- 11. One AAA battery, easy to replace.

#### OPERATION SYSTEM

Windows 7, Windows 8, Windows 10, Mac OS, Linux, Android 4.3 or above.

#### PACKAGE CONTENTS

- Wireless presenter
   (USB receiver included) x 1
- 2. User Manual x 1

#### SPECIFICATIONS

#### Transmitter

Technology: Radio Frequency

Frequency: 2.4GHz
Control Distance: >100m
Laser: Class 2M
Max Output: <1mW
Laser Distance: >200m
Wavelength: 650nm

Battery: AAA Battery x 1 Working Voltage: 1.5V

Working Voltage: 1.5V
Dimension: 138.8 x 17.6 x 15mm

Weight: 18.6g

#### USB Receiver

Working Voltage: 5V DC

Dimension: 24.68 x 13.8 x 5.14mm

Weight: 1.6a

#### **FUNCTION MAP**

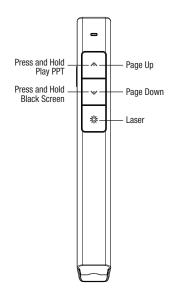

#### **FUNCTION DESCRIPTION**

- Press and hold "Laser Pointer" button to turn on the laser, release button to turn it off.
- Use the Microsoft PowerPoint to open
   PowerPoint files
- Press "Page Up" button for 2 seconds to Start a slideshow from the current slide. Press the button for 2 seconds again to escape from the full screen. Press "Page Down" button and "Page
- Up" button to go forward and backward.
- Press"Page Down" button for 2 seconds to enter into black screen. Press"Page Down" button for 2 seconds again to escape from the black screen.

Note: When you press "Page Down" button for 2 seconds to enter the black screen, the USB receiver will send the letter 'b' or comma ',' to the PowerPoint. If the Input Method Editor is open, the letter 'b' or comma ',' will be intercepted and cannot be sent to the PowerPoint. In this case, try to turn off the IME or switch to the English input mode.